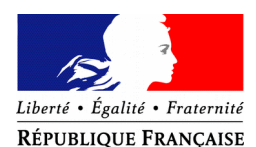

#### PRÉFET DU NORD

Préfecture du Nord

Cabinet Service de la représentation de l'État Bureau du protocole, des visites officielles et des distinctions honorifiques

Lille, le 1<sup>er</sup> août 2019

Courriel : [pref-decorations@nord.gouv.fr](mailto:pref-decorations@departement.gouv.fr)

# **Pour la promotion du 1er janvier 2020,**

# **uniquement pour les candidats qui résident dans le département du Nord,**

# **vous pouvez déposer vos demandes de médaille d'honneur en ligne,**

## **en suivant les consignes suivantes.**

### **Comment déposer une demande de médaille d'honneur du travail en ligne ?**

#### **1) Prérequis informatique**

Pour la saisie des dossiers depuis internet, les navigateurs supportés sont :

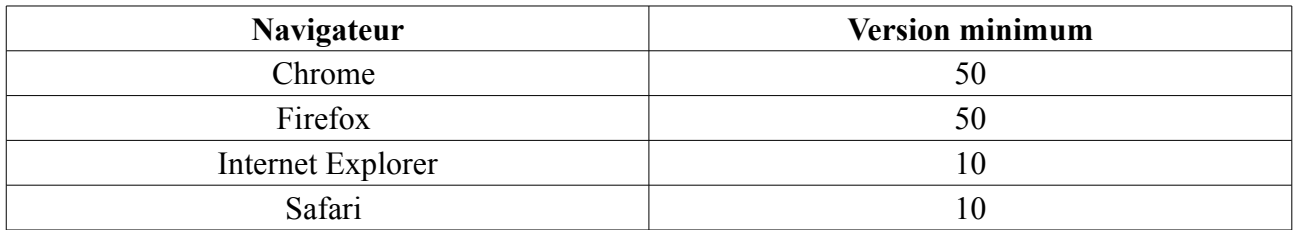

#### **2 ) Lien de la médaille demandée**

Le dépôt des demandes de médaille d'honneur est accessible depuis le portail [Démarches](https://www.demarches-simplifiees.fr/) [Simplifiées.](https://www.demarches-simplifiees.fr/) Pour déposer une demande en ligne, utiliser **le lien ci-dessous.** (**Attention :** Pensez à vérifier que le candidat relève bien de cette médaille)

## **Pour la médaille d'honneur du travail :**

L'employeur ou le candidat dépose la demande.

**La médaille d'honneur du travail est destinée à récompenser l'ancienneté des services honorables effectués par toute personne salariée ou assimilée.**

## **Cliquez sur le lien :**

•**<https://www.demarches-simplifiees.fr/commencer/mhtravail>**

#### **3 ) Connexion au portail** *[Démarches Simplifiées](https://www.demarches-simplifiees.fr/)* **.**

Après avoir cliqué sur le lien de la médaille d'honneur qui vous concerne, vous devez vous connecter au portail « démarches simplifiées ».

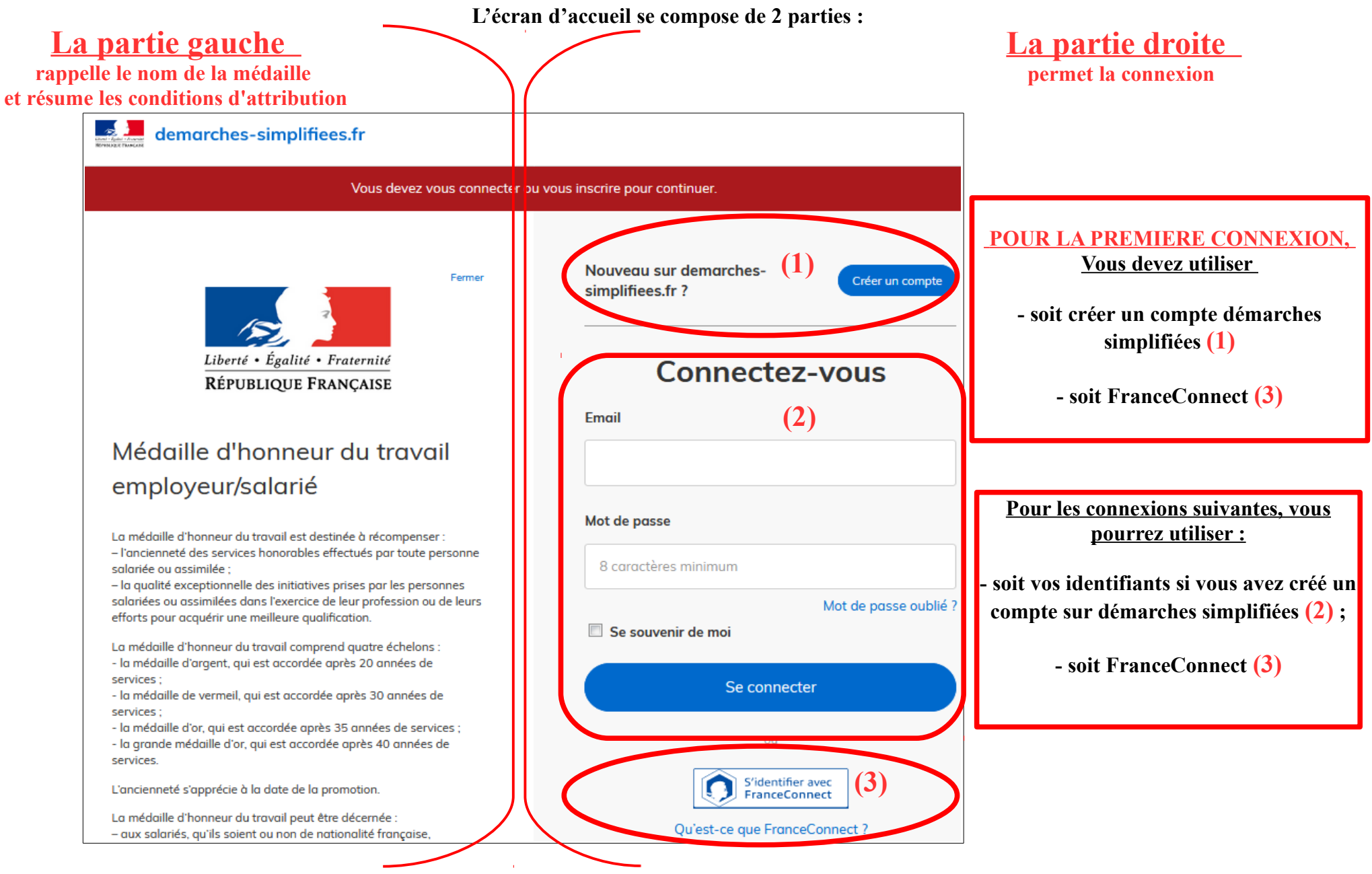

#### **4 ) Saisie du numéro de SIRET de l'employeur**

Quelle que soit la médaille d'honneur, c'est **le numéro de SIRET de l'employeur qui authentifie le dépôt du dossier.** 

# **Après la connexion au portail démarches simplifiées, un nouvel écran vous permet :**

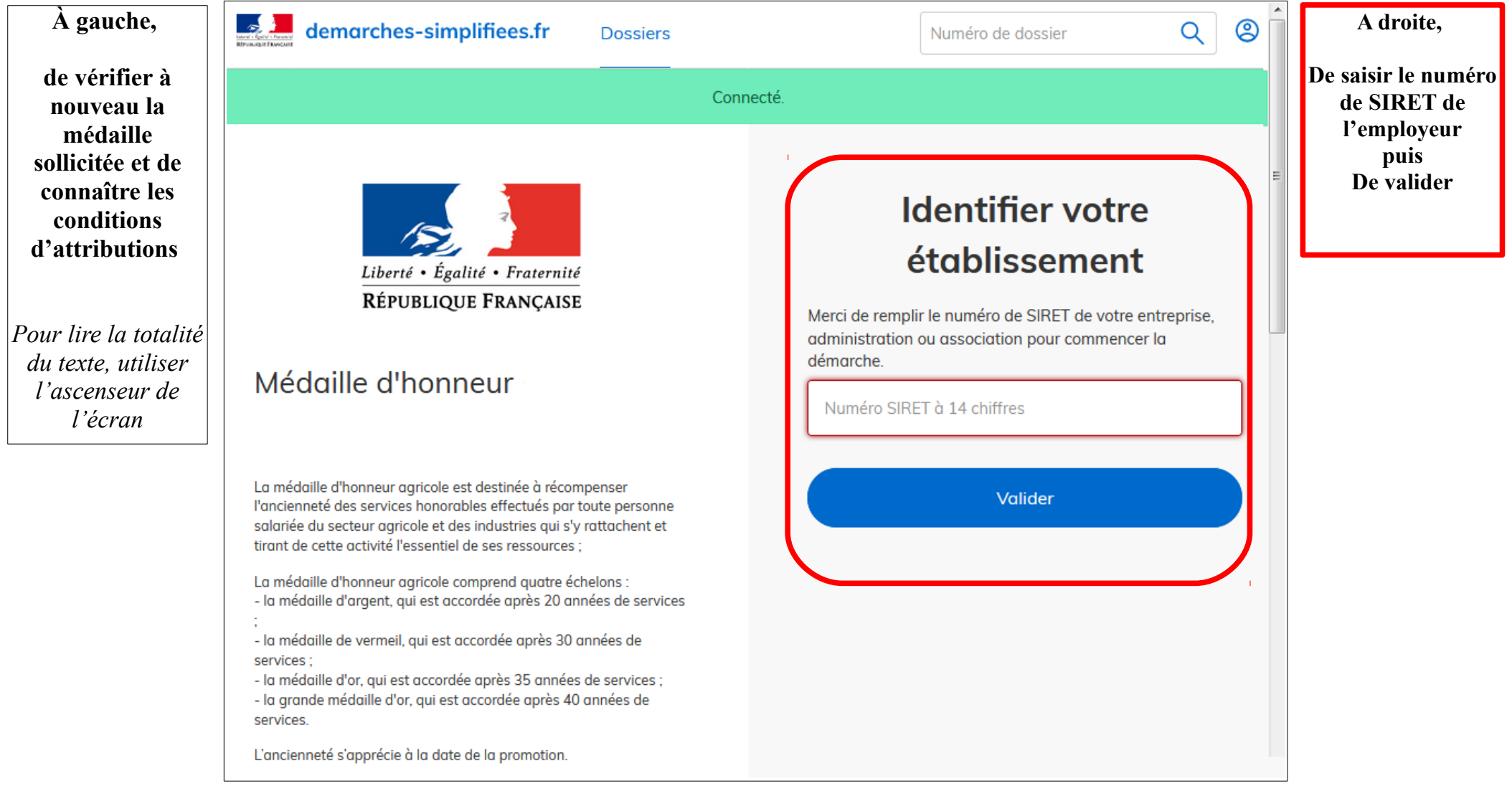

#### **4 ) Vérification des informations et autorisation**

Sur l'écran suivant, vous obtenez les informations relatives au numéro de SIRET saisi. **Vous pouvez les vérifier et, en cas d'erreur, vous pouvez changer de SIRET en cliquant sur le bouton de gauche.**

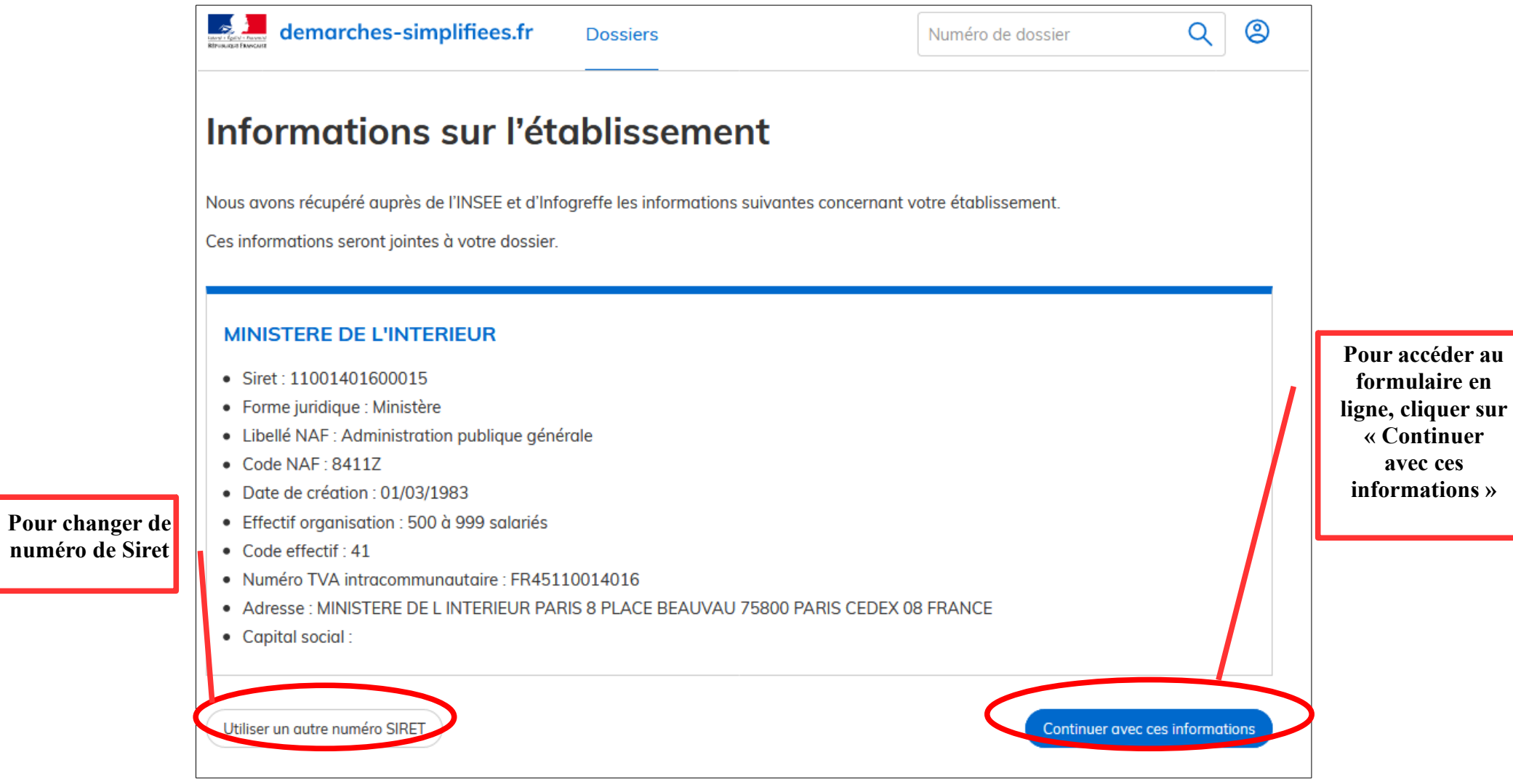

**Un guide de la démarche est à votre disposition en haut de page du formulaire en ligne.**